## นิวเน็นลาย sheet ครั้งเดียวใน Excel

สวัสดีค่ะ เพื่อนๆ สมาชิก COP วันนี้ เราก็มีวิธีการพิมพ์เอกสารมาฝากกันค่ะ ออรอ่านกันดูนะค่ะ ร่ายๆไม่ยุ่งยาก......

โดยปกติแล้วเวลาที่เราทำงานกับไฟล์ Excel ขางครั้งในหนึ่งไฟล์ จะมีหลายๆ sheet ใช่ไหมค่ะ แล้วเวลาสั่งพิมพ์ เราต้องสั่งพิมพ์ที่ละ Sheet แต่ถ้าเราต้องการ ฉิวเฉ็ตก sheet ที่มีอยู่ใน Excel ไฟด์ เราจะทำอย่างไร วเาดองดูกันนะค่ะว่า จะช่วย ให้ทุกท่านทำงานกันง่ายขึ้นหรือเปล่า........

1. เปิดเอกสารไฟล์ Excel ที่ต้องการพิวเพ็

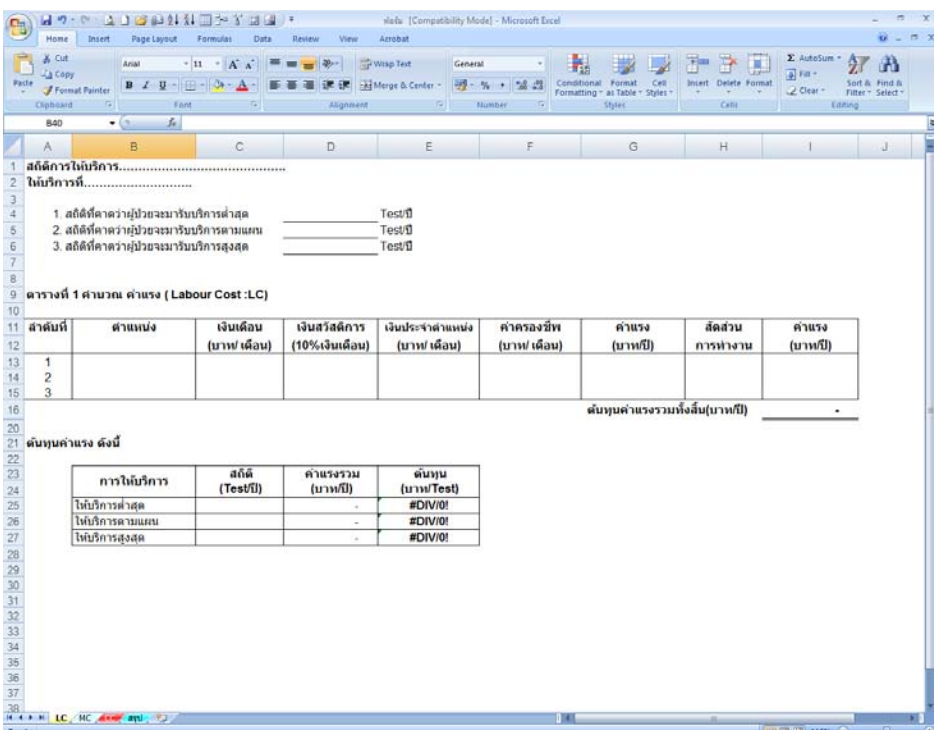

2. คลิกเลือก sheet ที่ต้อจการ (ถ้าต้อจการขากกว่า จุสั่งใจ๊กด Shift จะรือ Ctrl ศ้าจไว้ จากนั้นคลิกเลือก sheet ที่ต้อจการพิวเพ็ทั้งหมด)

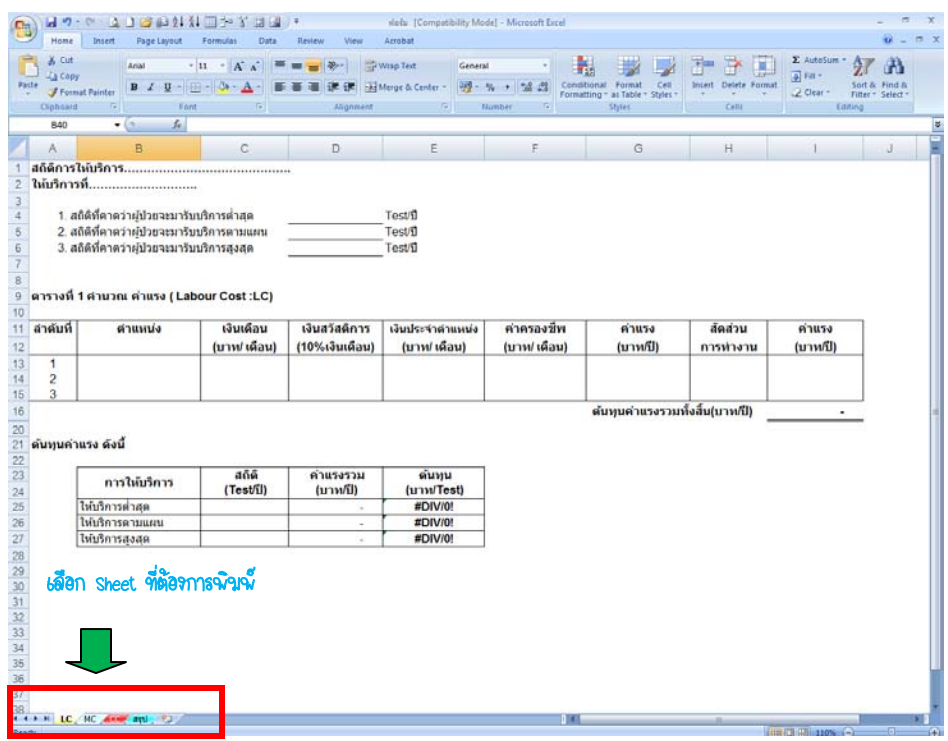

## 3. คลิกคำสั่ง Print เพื่อทำการพิวเพื่อกสาร

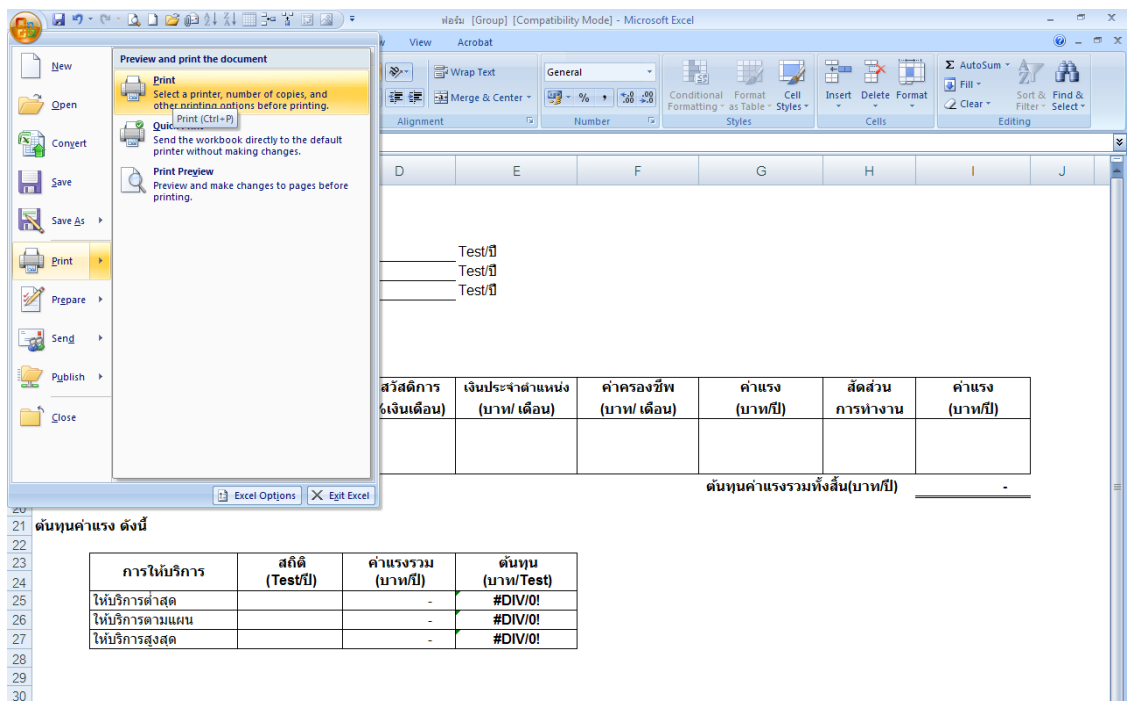

## 4.จากนั้นให้เลือก ALL แล้วกด OK ได้เลยค่ะ เอกสารทุกหน้า ทุก Sheet ก็จะ ออกฆาพร้อฆกันทีเดียวโดยไม่ต้องสั่งพิฆพ์หลายๆครั้งเลยค่ะ

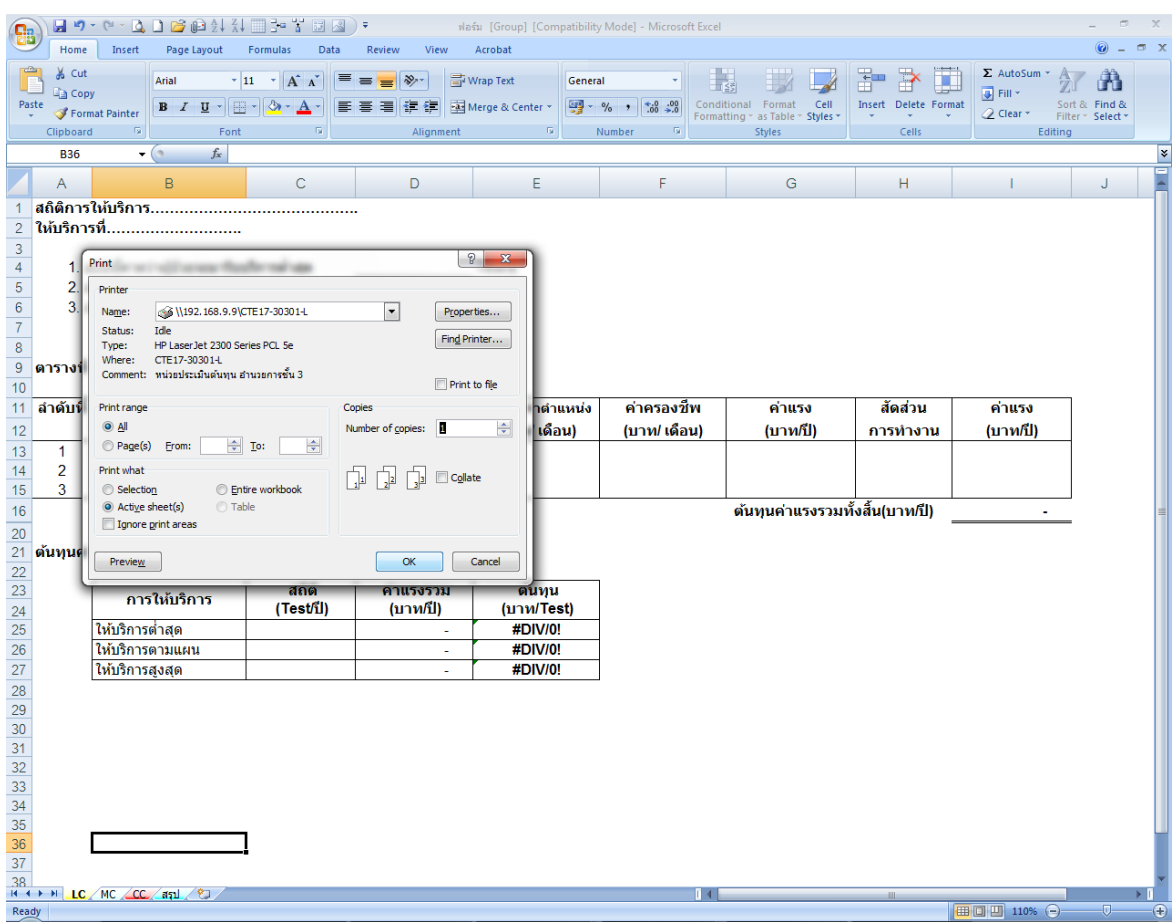

\*\* จ๊อแนะนำ อย่าลืนตรวจสอบเอกสารก่อนฉั่วเฉ็อยนะค่ะ

เป็นไรกันบ้ารค่ะ สั้นๆ แต่สามารถนำไปให้ประโยชน์ได้ดีทีเดียว............................ 

\*\*JAAE\*\*